## Defining 3rd Trimester During Pregnancy [WFHB 5.1.9](https://www.dshs.wa.gov/esa/chapter-5-pathways-employment/51-pregnancy-employment)

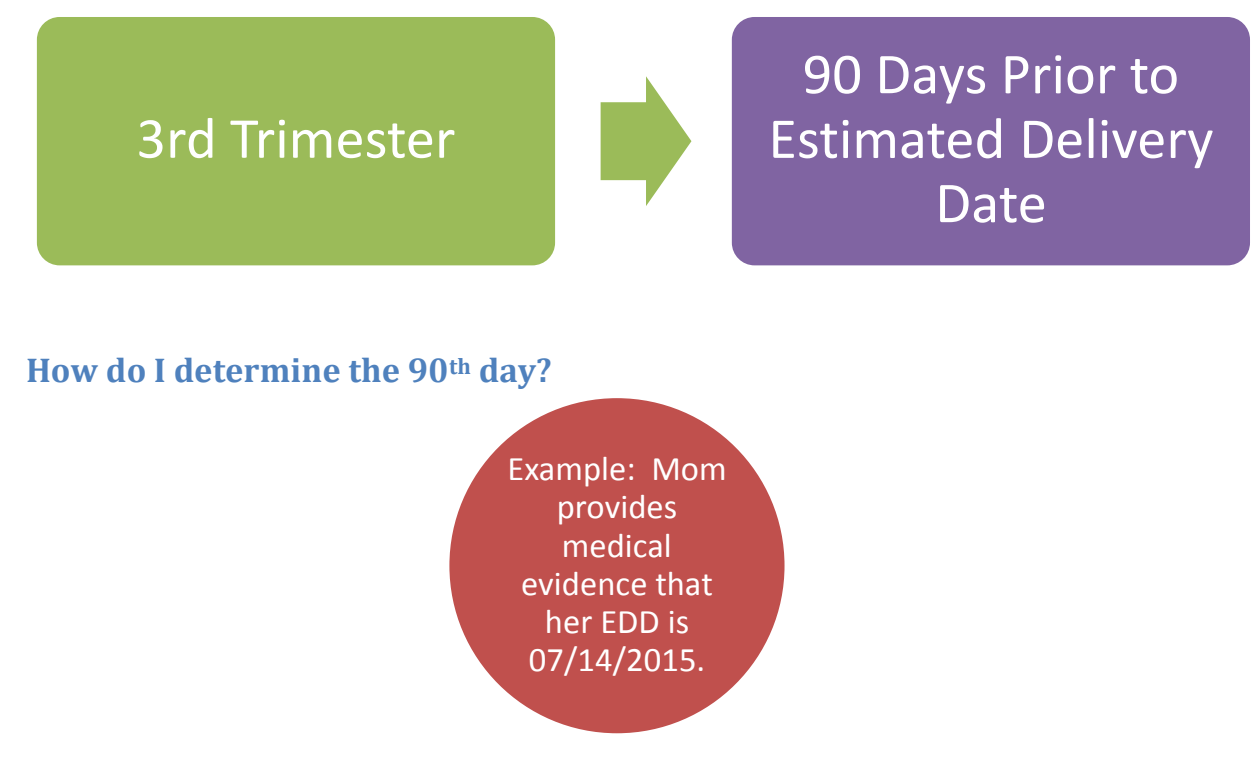

1. Use desktop calculator. You may need to change the view – Make sure **Date Calculation** is selected.

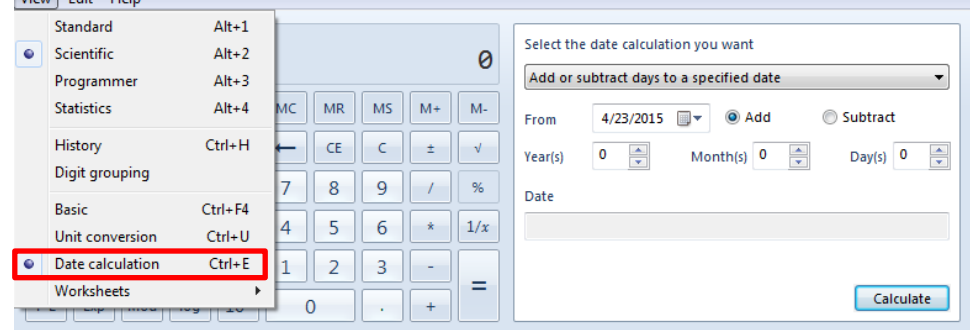

2. Select "**Add or subtract days to a specified date**" from the "**Select the date calculation you want**" drop down.

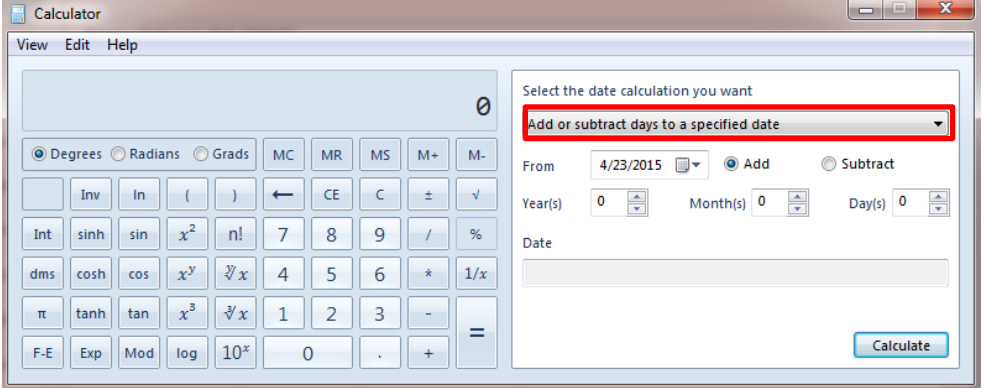

3. Enter the **EDD** in the "**From**" date box and select the "**Subtract**" radial button.

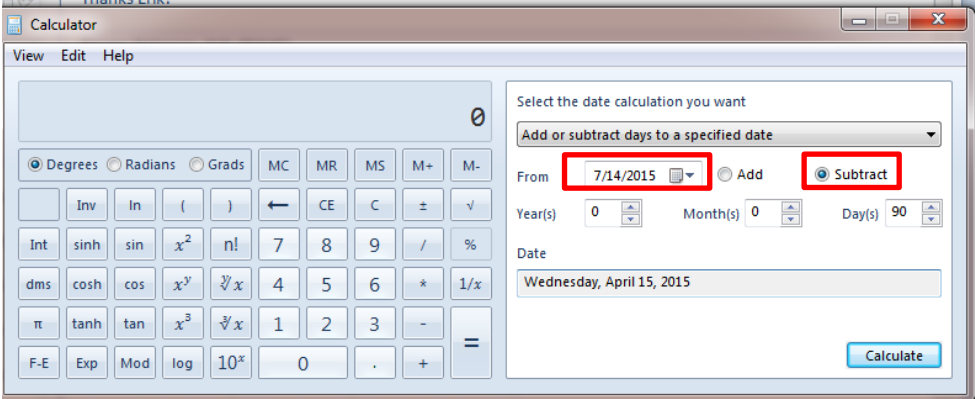

4. Enter **90** in the "**Days**" box and Select "**Calculate**."

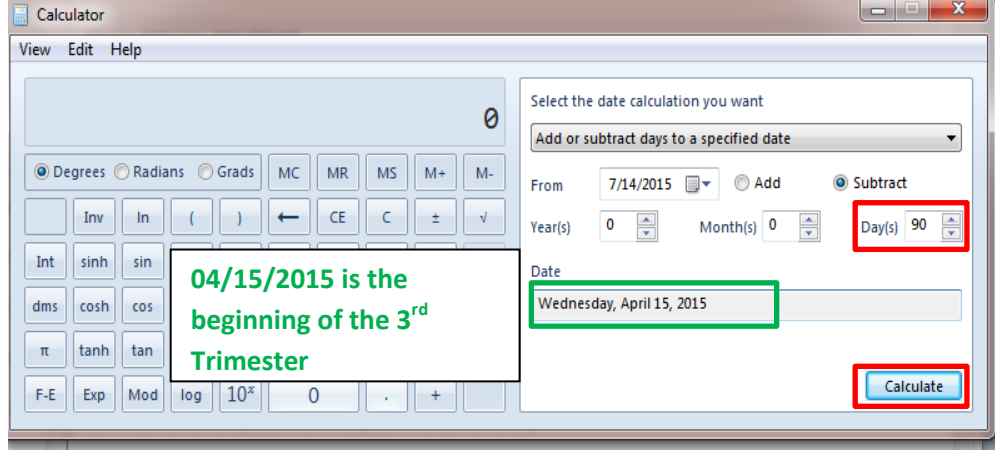